# **INPS**

## Guida all'uso dei Servizi NASpI per Postazioni Self Service

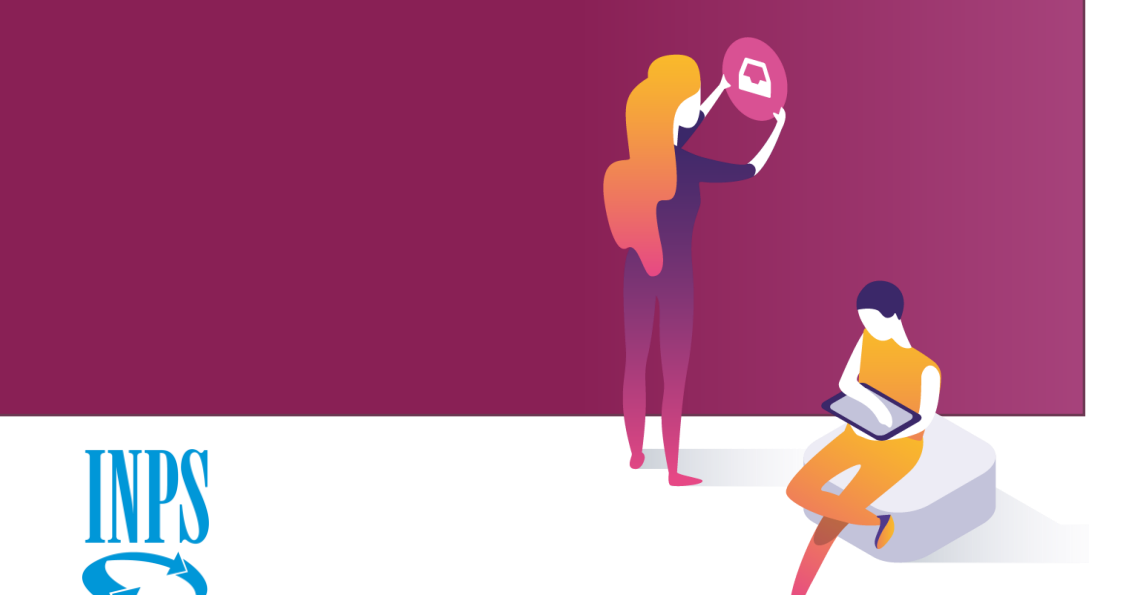

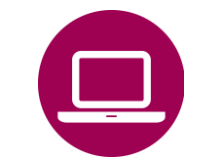

Nuova Assicurazione Sociale per l'Impiego (NASpI): invio domanda

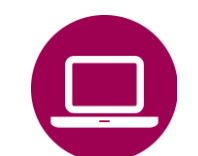

Nuova Assicurazione Sociale per l'Impiego (NASpI): consultazione domande

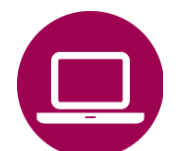

NASpI anticipata: invio domanda

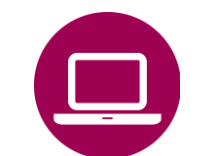

NASpI anticipata: consultazione domande

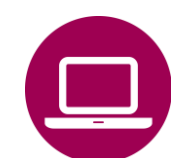

NASpI-Com: invio comunicazione

NASpI-Com: consultazione comunicazione

# **INPS**

## Guida all'uso dei Servizi NASpI per Postazioni Self Service

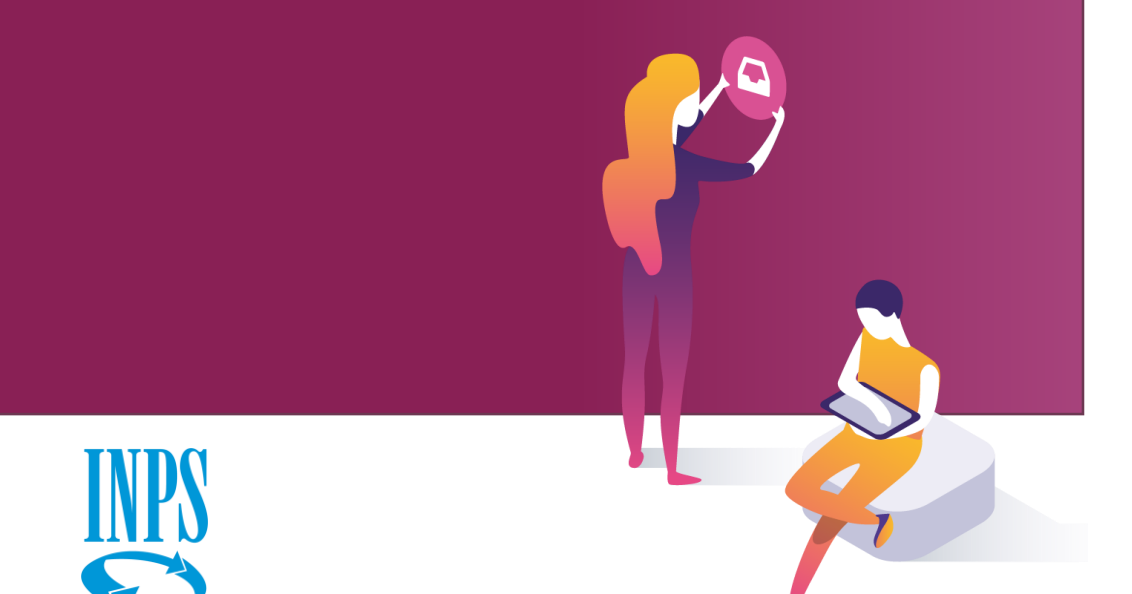

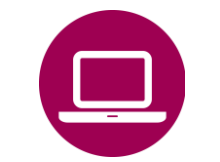

Nuova Assicurazione Sociale per l'Impiego (NASpI): invio domanda

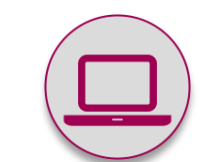

Nuova Assicurazione Sociale per l'Impiego (NASpI): consultazione domande

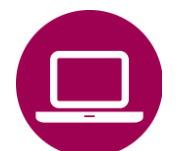

NASpI anticipata: invio domanda

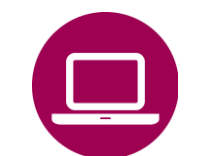

NASpI anticipata: consultazione domande

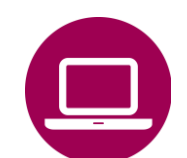

NASpI-Com: invio comunicazione

NASpI-Com: consultazione comunicazione

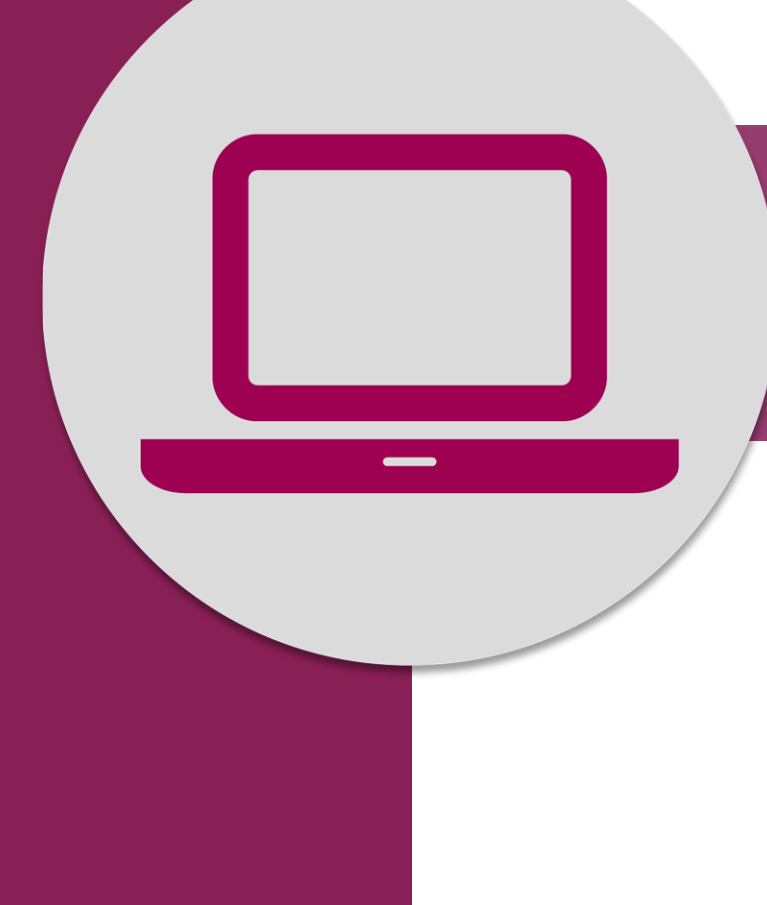

Nuova Assicurazione Sociale per l'Impiego (NASpI): consultazione domande

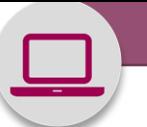

### **QUANDO UTILIZZARE IL SERVIZIO**

I lavoratori che hanno inviato la domanda di NASpI, accedendo direttamente dal portale ai servizi online **Nuova Assicurazione Sociale per l'Impiego (NASpI): Invio domanda**  e/o **NASpI anticipata: Invio domanda** oppure con il supporto del Contact center o del patronato, possono utilizzare il **servizio web di Consultazione domande** di seguito descritto per verificare:

- i dati della domanda acquisita dall'INPS;

- l'esito, che l'Istituto comunica anche tramite il servizio Postel, inviando una lettera di accoglimento, reiezione o richiesta documentazione.

Quando viene inviata la comunicazione di esito via POSTEL, i richiedenti ricevono un SMS che segnala la presenza dell'Avviso inserito nella loro area MY INPS, accessibile con codice fiscale e credenziali SPID, PIN o CNS. L'Avviso contiene il link alla Cassetta postale online nella quale è disponibile il pdf della comunicazione inviata con l'esito della lavorazione, assieme a precedenti comunicazioni. Il servizio, in versione semplificata, è disponibile anche per smartphone e tablet. E' denominato **Esiti NASpI** e accessibile con le proprie credenziali all'interno dell'App Inps Mobile, scaricabile dagli store (Apple e Google Play).

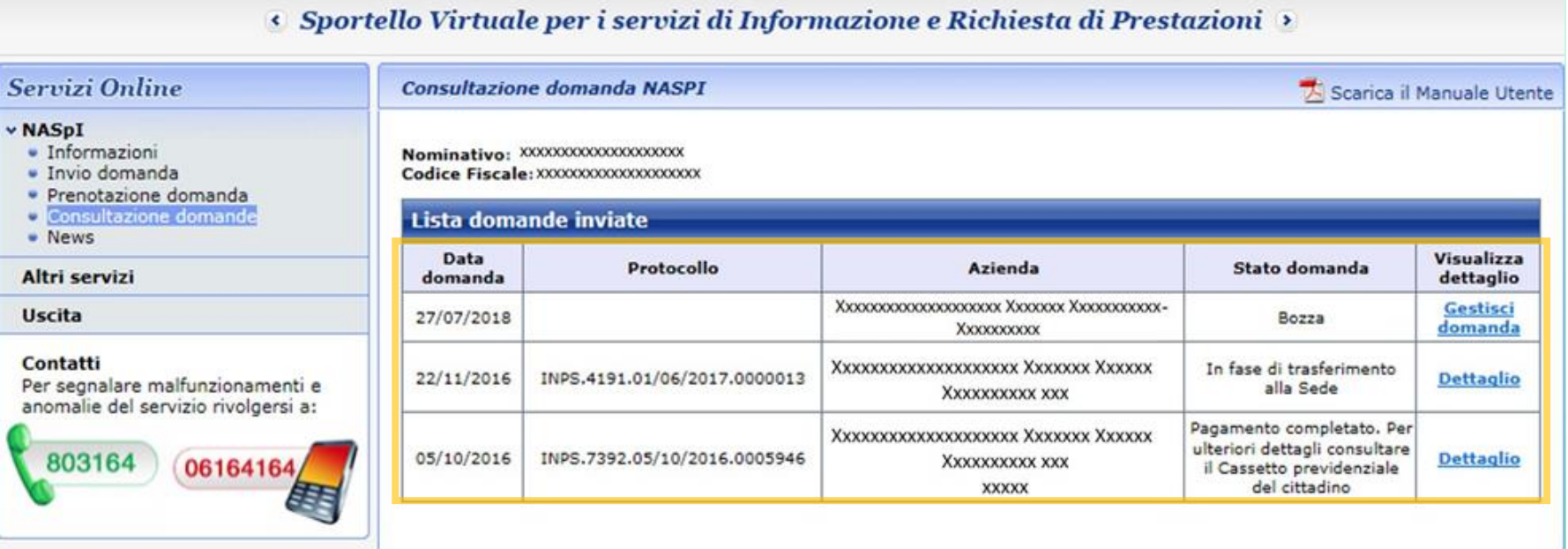

Seri

 $\blacksquare$  In  $\blacksquare$  In  $P$  $\bullet$   $\overline{\circ}$  $\bullet$  N Altri

anor

Appena accedi al servizio con le tue credenziali visualizzi la lista in ordine cronologico delle Domande NASpI inoltrate con il relativo Stato o inserite in Bozza. Per completare una Domanda clicca su Gestisci domanda.

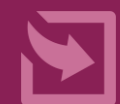

Per avere info sugli esiti clicca su **DETTAGLIO**

#### **Consultazione domanda NASPI**

#### Scarica il Manuale Utente

#### Dettaglio domanda presentata il 07/02/2019 - Numero protocollo

Il sottoscritto

nato/a

codice fiscale

domiciliato in

richiede all'INPS, presso la sede di del rapporto di lavoro con l'azienda , l'indennità di NASpI a seguito di licenziamento, dimissione per giusta causa o sospensione avvenuta in data 03/02/2019

#### **DICHIARA**

- · di non aver svolto periodi di lavoro all'estero
- di non aver diritto all'assegno per Nucleo Familiare
- · di non essere stato licenziato a causa di malattia
- · di voler ricevere l'indennità richiesta tramite ACCREDITO SU CONTO CORRENTE

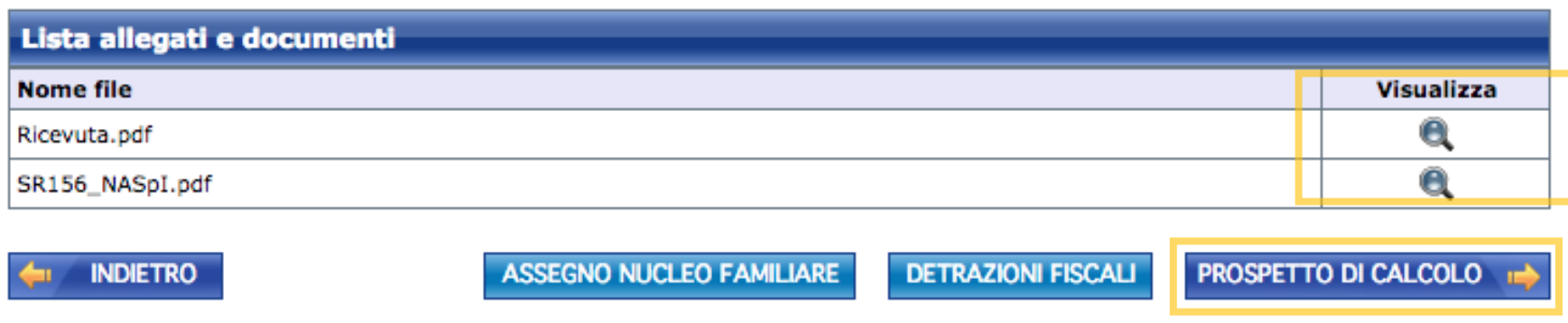

Cliccando su Dettagli visualizzi i dati di riepilogo della Domanda prescelta.

Puoi consultare inoltre gli allegati o gli altri elementi utili al calcolo, se presenti.

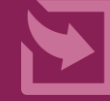

Se la domanda è stata accolta, troverai attivo il bottone per accedere al **PROSPETTO DI CALCOLO** con gli importi dovuti.

#### Scarica il Manuale Utente

#### Prospetto domanda NASpI protocollo INPS.7392.05/10/2016.0005946

Gentile lavoratore.

nel prospetto che segue può verificare la sua contribuzione che, nell'ultimo quadriennio, è già stata utilizzata per erogarle altre prestazioni di disoccupazione.

Come prevede l'art. 5 del decreto legislativo 4 marzo 2015 n. 22 esse non possono più essere utilizzate per determinare la durata di una nuova prestazione di disoccupazione (NASpI).

Oltre al numero identificativo di ciascuna sua domanda di prestazione e alla data dell'evento di cessazione dal lavoro a cui essa è seguita. trova indicata quella che sarebbe stata la durata della prestazione se essa fosse stata percepita fino alla sua scadenza naturale e quella che è stata la sua durata effettiva ove questa, per le diverse cause previste dalle norme, sia cessata prima. Nell'ultima colonna a destra della sezione 3 trova indicate le settimane di contribuzione che sono state escluse dal computo della durata della prestazione attuale cui questa comunicazione si riferisce.

Le disposizioni di riferimento in base alle quali sono state calcolate queste settimane sono riportate nelle circolari INPS n. 94, n. 142 e n. 194 del 2015.

Alla prima riga della sezione 4 trova inoltre la retribuzione lorda totale che lei ha percepito nell'ultimo quadriennio la quale divisa per le settimane di lavoro svolte nel medesimo quadriennio e moltiplicata per 4,33 (settimane contenute in un mese) produce la retribuzione media mensile lorda sulla quale è stata calcolata la sua prestazione di disoccupazione NASpI.

Trova quindi l'importo trattenuto a titolo di Imposta sul reddito delle persone fisiche e l'importo netto in pagamento.

Le ricordiamo che, per la quota di retribuzione media mensile lorda fino all'importo indicato nella casella a sinistra dell'ultima riga della sezione 4, le viene riconosciuto a titolo di NASpI un importo pari al 75 per cento.

Per la quota di retribuzione media mensile lorda che supera detto importo le viene riconosciuto a titolo di NASpI un importo pari al 25 per cento.

L'importo massimo erogabile a titolo di NASpI è tuttavia pari al massimale mensile annuo indicato nel prospetto.

La informiamo che dal quarto mese la NASpI si riduce, mese per mese, di un 3 per cento rispetto all'importo del mese precedente.

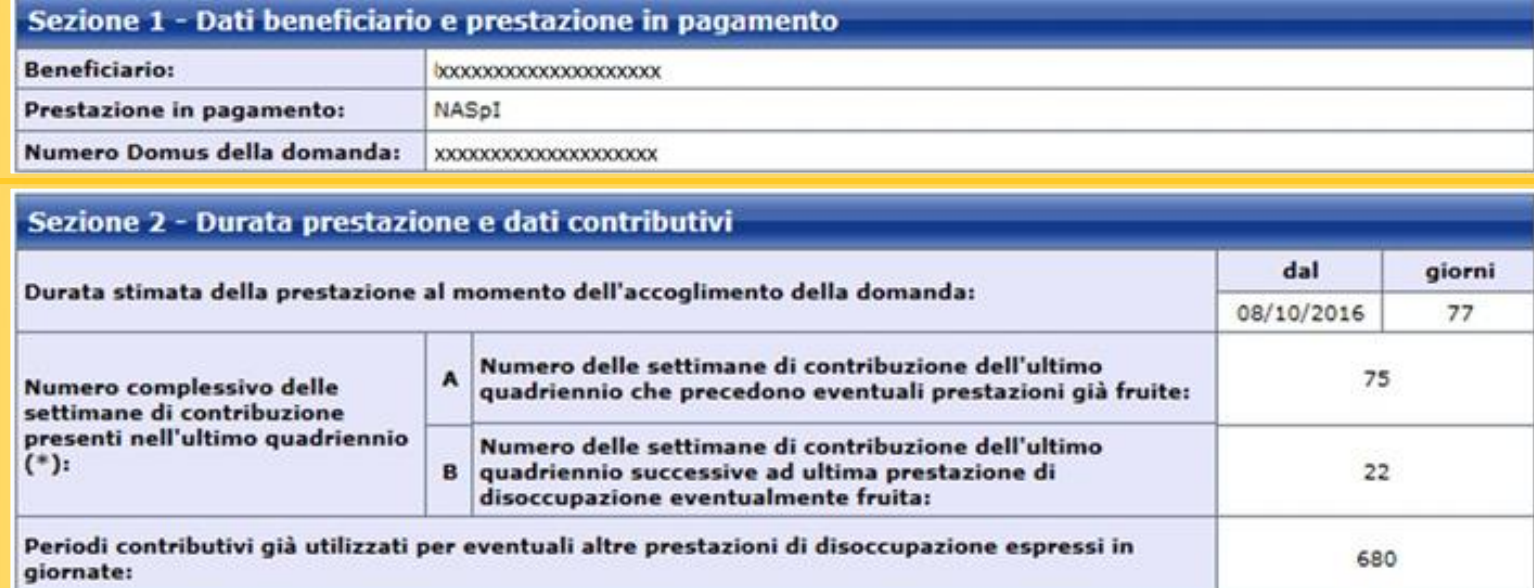

Nelle sezioni 1 e 2 del Prospetto di calcolo visualizzi i dati lavorativi sulla base dei quali è stata calcolata l'entità la prestazione economica in pagamento.

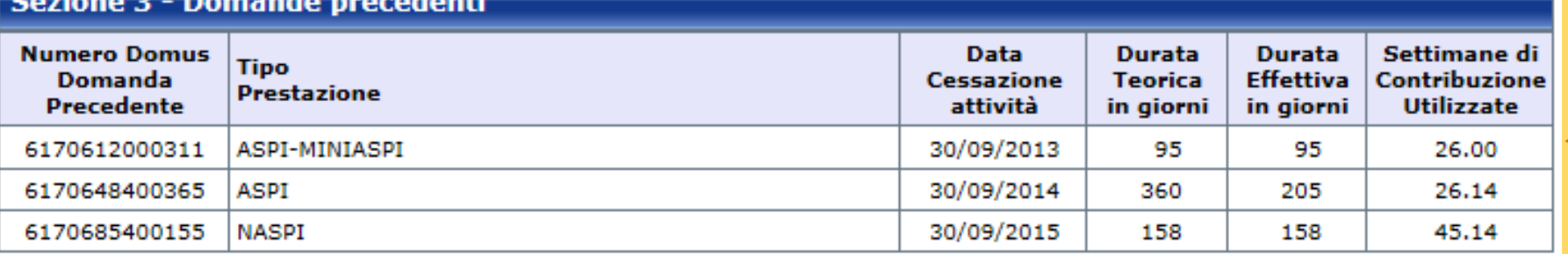

### Sezione 4 - Dati retributivi e importo erogabile

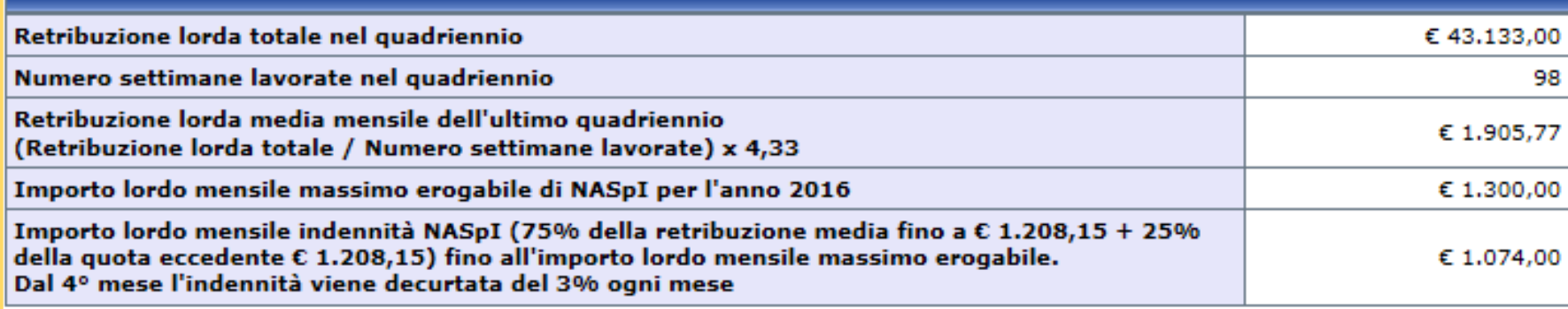

I dati sopraesposti potrebbero derivare anche da ampliamenti del quadriennio dovuti alla presenza di periodi neutri nella sua storia lavorativa o anche dalla presenza di lavoro a tempo parziale.

#### (\*) ATTENZIONE

Il numero complessivo delle settimane di contribuzione presenti nel quadriennio è suddiviso in due riquadri:

nel riguadro A) sono indicate le settimane di contribuzione dell'ultimo quadriennio che precedono eventuali prestazioni di disoccupazione già fruite e che pertanto possono essere state già utilizzate in tutto o in parte per l'erogazione delle prestazioni già fruite;

nel riquadro B) sono indicate le settimane di contribuzione dell'ultimo quadriennio successive all'ultima prestazione di disoccupazione eventualmente fruita e che pertanto sono utili per la determinazione della durata della prestazione NASpI cui si riferisce il presente prospetto.

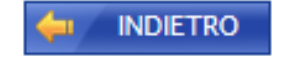

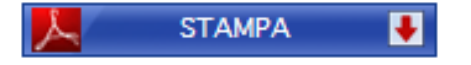

Nella **sezione 3** del Prospetto sono indicate le eventuali domande ASpI/MiniASpI e NASpI presentate in precedenza.

Nella **sezione 4** sono riportati gli importi erogabili.

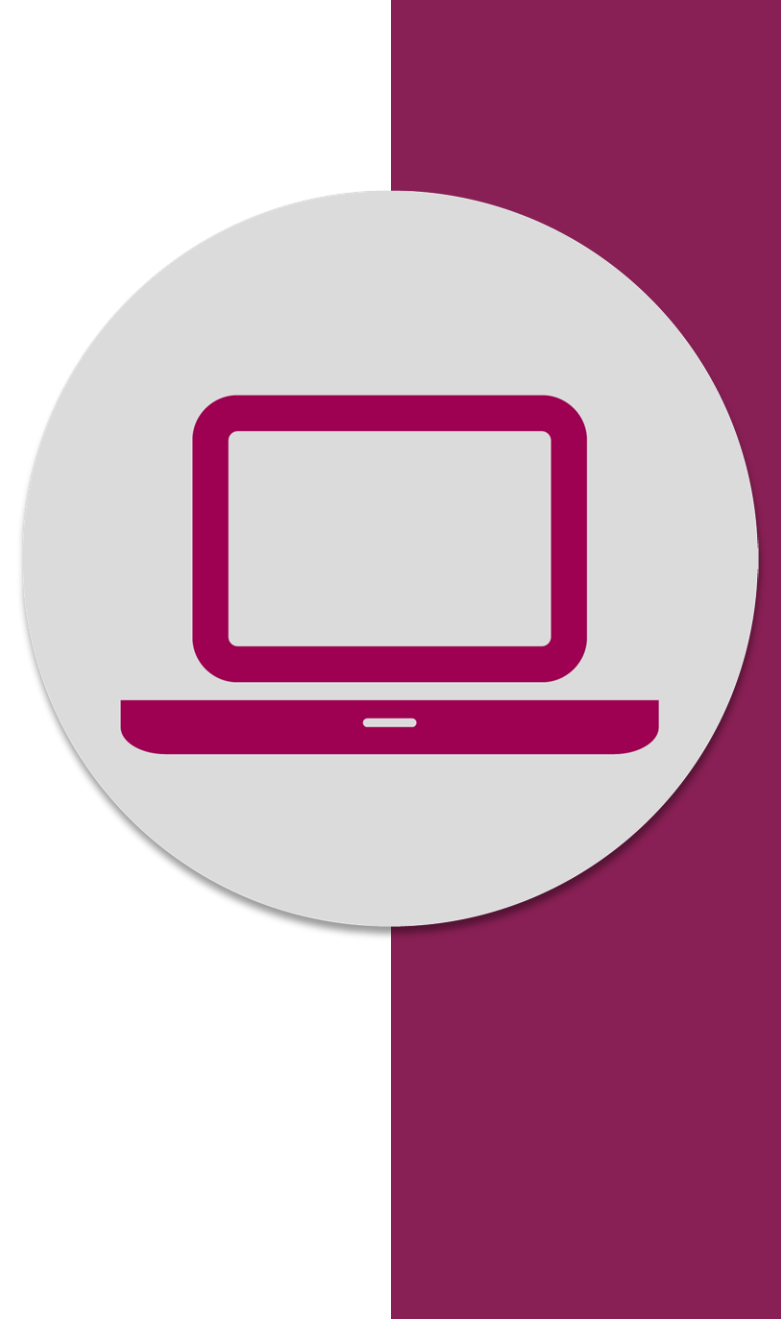

nas randas. alione sociale pel.<br>l'Impiego (NASpI): Nuova Assicurazione Sociale per l'Impiego (NASpI): consultazione domande